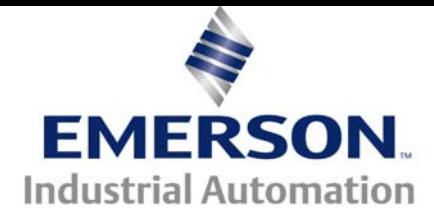

# **Application Note CTAN #323**

This Application Note is pertinent to the Unidrive SP, Commander SK, GP20 and Affinity Families

## **Creating a % Speed Readout Register**

### **Background**

All of our AC drives have an Output Frequency and Motor RPM register but sometimes customers wish to have a readout of the motor speed in percent. % Speed is often more meaningful to an Operator than an absolute motor rpm number. For example, 1965rpm might be 100% machine speed. It is harder for one to realize that if the motor is running around 490rpm that this is actually 25% or ¼ machine speed. In another case, 1610rpm may be full machine speed on one machine while 2100rpm may be full machine speed on another machine- whereas 100% means full speed on both machines. For these reasons, a percent is easier to understand and is not dependent on the actual details of the scaling units from machine to machine.

This application note will outline how to create a % Speed register that would be available for an HMI or SCADA system readout.

#### **Implementation**

#### **For Open Loop applications**

For Open Loop applications where the output frequency basically determines the motor speed, what we will be doing is referring to the Output Frequency register (which is parameter #5.01) and using the drives automatic scaling feature to perform the conversion.

To accomplish this we could use a Variable Selector in Menu 12 as shown below: In this example, the drive Max Frequency is set for 80Hz and the motor is running at 80Hz. Parameter #5.01 is set into #12.08. The % Speed can be read at #12.12.

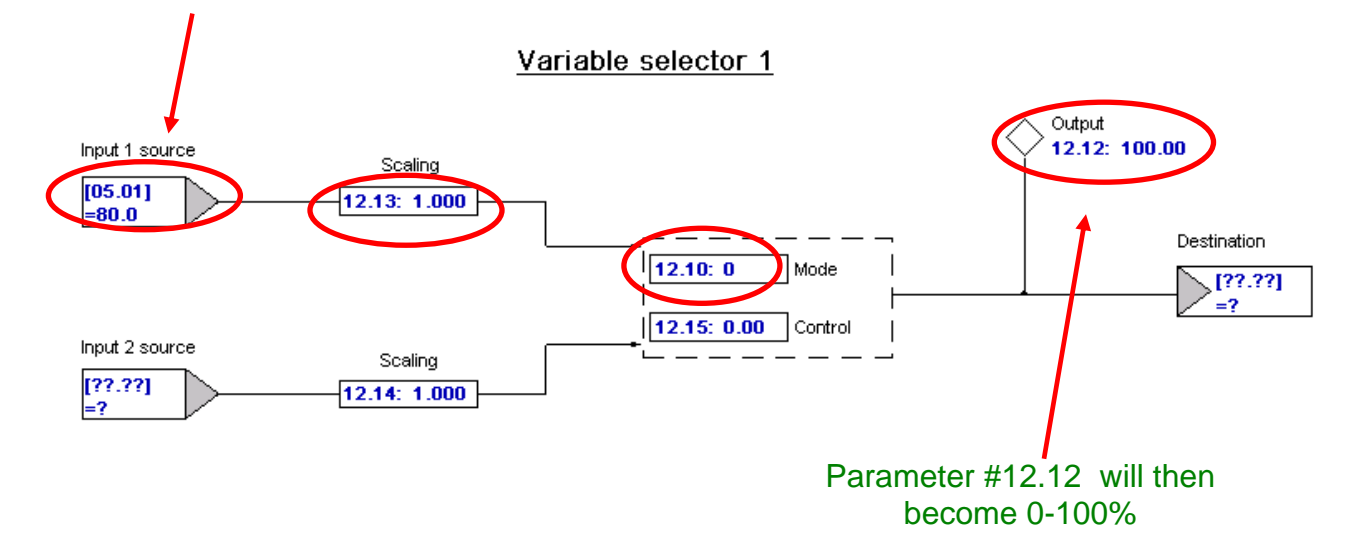

#### **For Closed Loop applications- for Unidrive SP**

For Closed Loop applications where the output speed is in rpm, what we will be doing is referring to the motor speed register (which is parameter #3.02 ) and using the drives automatic scaling feature to perform the conversion. The only thing is that in closed loop the automatic scaling requires a scale factor of 2.

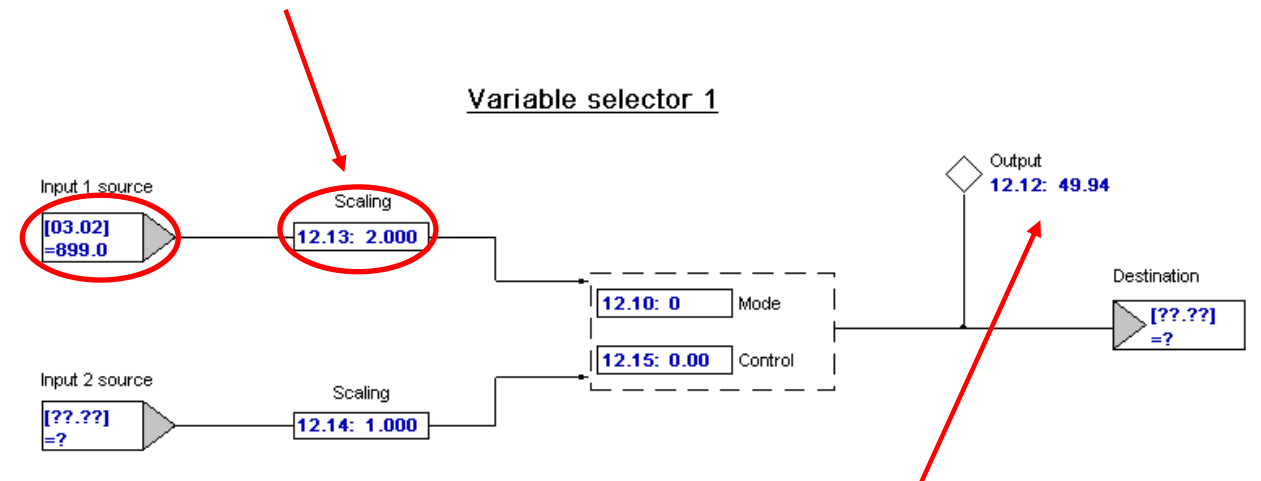

Shown above is a screenshot of an 1800rpm motor running at  $\frac{1}{2}$  rated speed or 900rpm. We can see 49.94% appear in the output of the Variable selector. The only problem is that this display could be a bit annoying as it will be flickering at a very high rate as #3.02 is updated. This could make the %Speed display readout un- usable. However, we could run this thru a Low Pass Filter to take the jitter out the signal and make it much more readable.

#### **Running thru a Filter**

It turns out that the built-in Variable Selectors can also be used to Filter a signal. This is accomplish by setting the mode to 6. When set as such, the Variable selector control is used to set the Time Constant of the filter. A reasonable value for general filtering of a display might be 0.5 sec to 2 sec.

.<br>Variable selector modes  $12.30 \cdot 0$ Resett Action Selectiput1 liput 1  $\overline{0}$ Select lipit 2 lipit2  $\mathbf{1}$ Add  $h$ ott $1 + h$ ott $2$  $\overline{2}$ Subtract hptt1-hptt2 3 **U**uttoiv  $\mathrm{dipitt}$  x hptt2 $\mathrm{1/100}$  $\overline{4}$ **Digits** (hpt1 x 100) / hpt2 5 Time constant  $100111/12356 + 0$ Variable selector control 6 Lirear rano lipit1ula Ramp 7 **Hodulus**  $|$  lipit1 $|$ 8 12.35: 0.00 Rake to power lipit1°12.35 9

To finalize this setup we would pick up the

rapidly changing % Speed register #12.12, setup for filtering ( Mode =6 ) and set the Time Constant. The filtered %Speed register (#12.32 in this case ) should be much more readable.

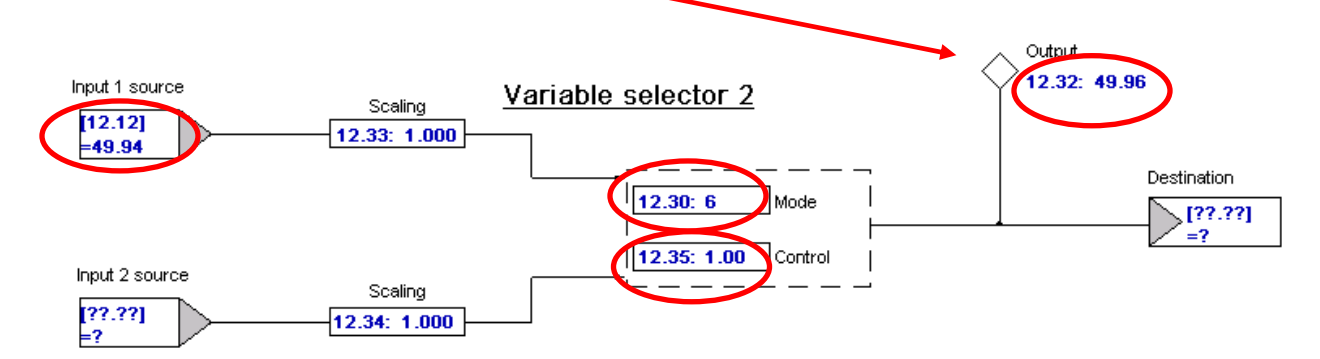

#### **Summary**

If one gives this a little more thought, we would realize that we could perform the same action but use only 1 of the Variable Selectors. Since the Variable Selectors automatically perform the conversion to percent, we can merely Filter the target quantity. Therefore :

#### **For Open Loop applications**

For Open Loop applications where the output frequency basically determines the motor speed, what we will be doing is referring to the Output Frequency register (which is parameter #5.01) and using the drives automatic scaling feature to perform the conversion to percent. But in addition, we can set the mode of the Variable Selector to 6 to allow us to Filter the result to remove jitter.

To accomplish this we could use a Variable Selector #1 in Menu 12 as shown below: In this example, the drive Max Frequency is set for 80Hz and the motor is running at 80Hz. Parameter #5.01 is set into #12.08. The Filtered % Speed can be read at #12.12. The Filtering amount is set into #12.15.

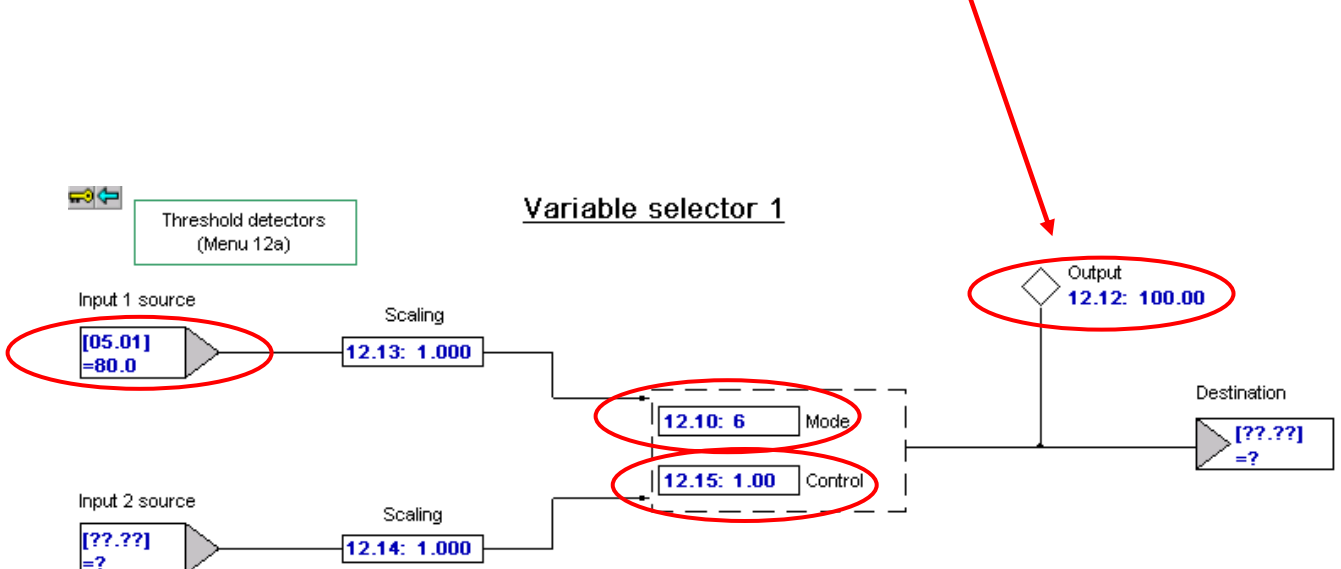

#### **For Closed Loop applications- for Unidrive SP**

Similarly, for Closed Loop applications where the output speed is in rpm, what we will be doing is referring to the motor speed register (which is parameter #3.02 ) and using the drives automatic scaling feature to perform the conversion. The only thing is that in closed loop the automatic scaling requires a scale factor of 2. The Filtered % Speed can be read at #12.12. The Filtering amount is set into #12.15.

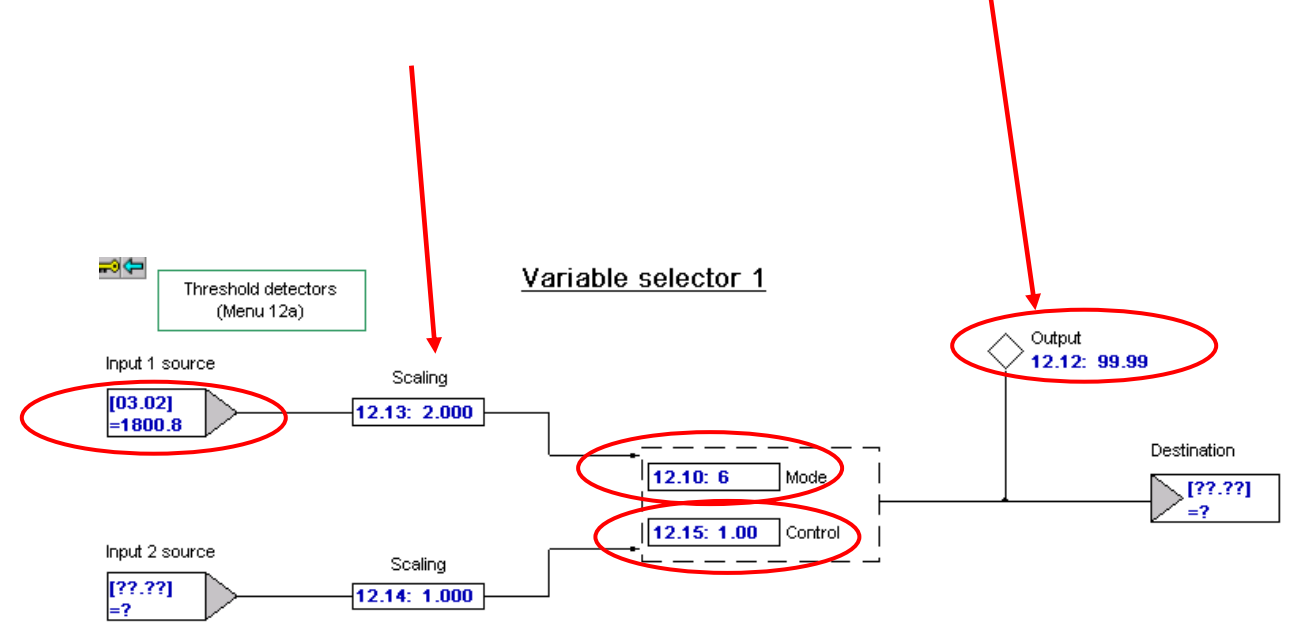

If %Speed is desired as a readout on a drive display, this is possible with the SM-Keypad Plus ( LCD keypad display version ) - see **[CTAN289](http://www.emersonct.com/download_usa/appNotes/ctan289.pdf)** and **[CTAN250](http://www.emersonct.com/download_usa/appNotes/ctan250.pdf)** for more details on how to do this.

*By the way, the terminology in CTAN289 speaks of a Filter in there also- but this should not be confused with the Low Pass signal filter used in this application note for the purposes of "averaging" a display value.* 

There is an alternate method described in **[CTAN159](http://www.emersonct.com/download_usa/appNotes/ctan159.pdf)** for creating % Speed but also for other quantities as well.

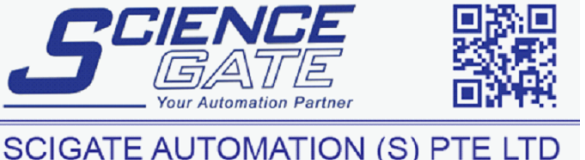

No.1 Bukit Batok Street 22 #01-01 Singapore 659592 Tel: (65) 6561 0488 Fax: (65) 6562 0588 Email: sales@scigate.com.sg Web: www.scigate.com.sg Business Hours: Monday - Friday 8.30am - 6.15pm

**Questions ?? Ask the Author**:

 **(716)-774-0093**

**Author: Ray McGranor email:** <mailto:ray.mcgranor@emerson.com>